## **Перевірка в автоматичному режимі умов логічного контролю звітів**

Для зворотного відображення даних звіту виконується планове розгортання комірок. Для цього необхідно у вікні побудови звіту натиснути [ПРК з розрахунком автосум].

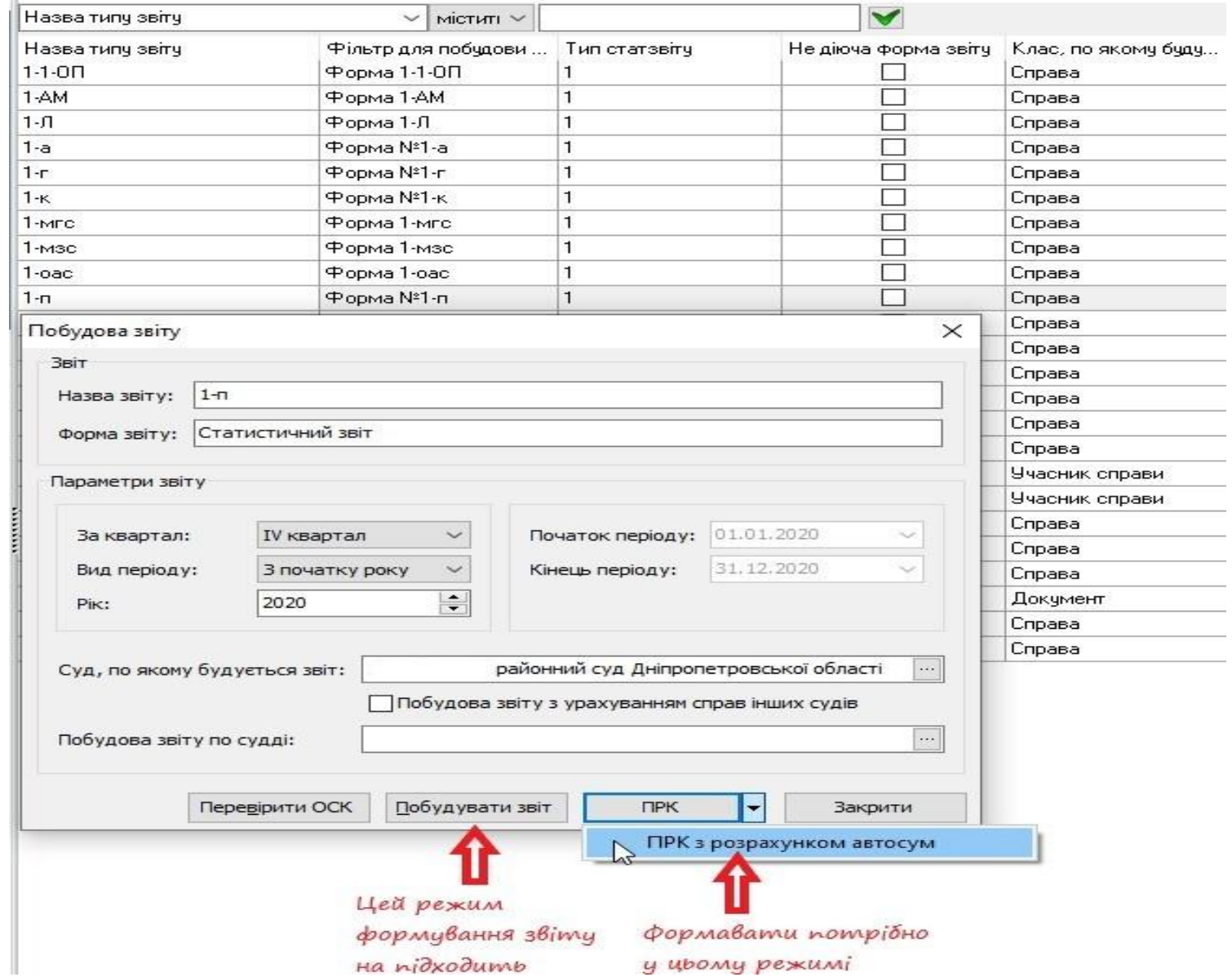

При формуванні звіту в режимі [ПРК з розрахунком автосум] на екрані для кожної комірки відображається перелік справ, які до неї увійшли.

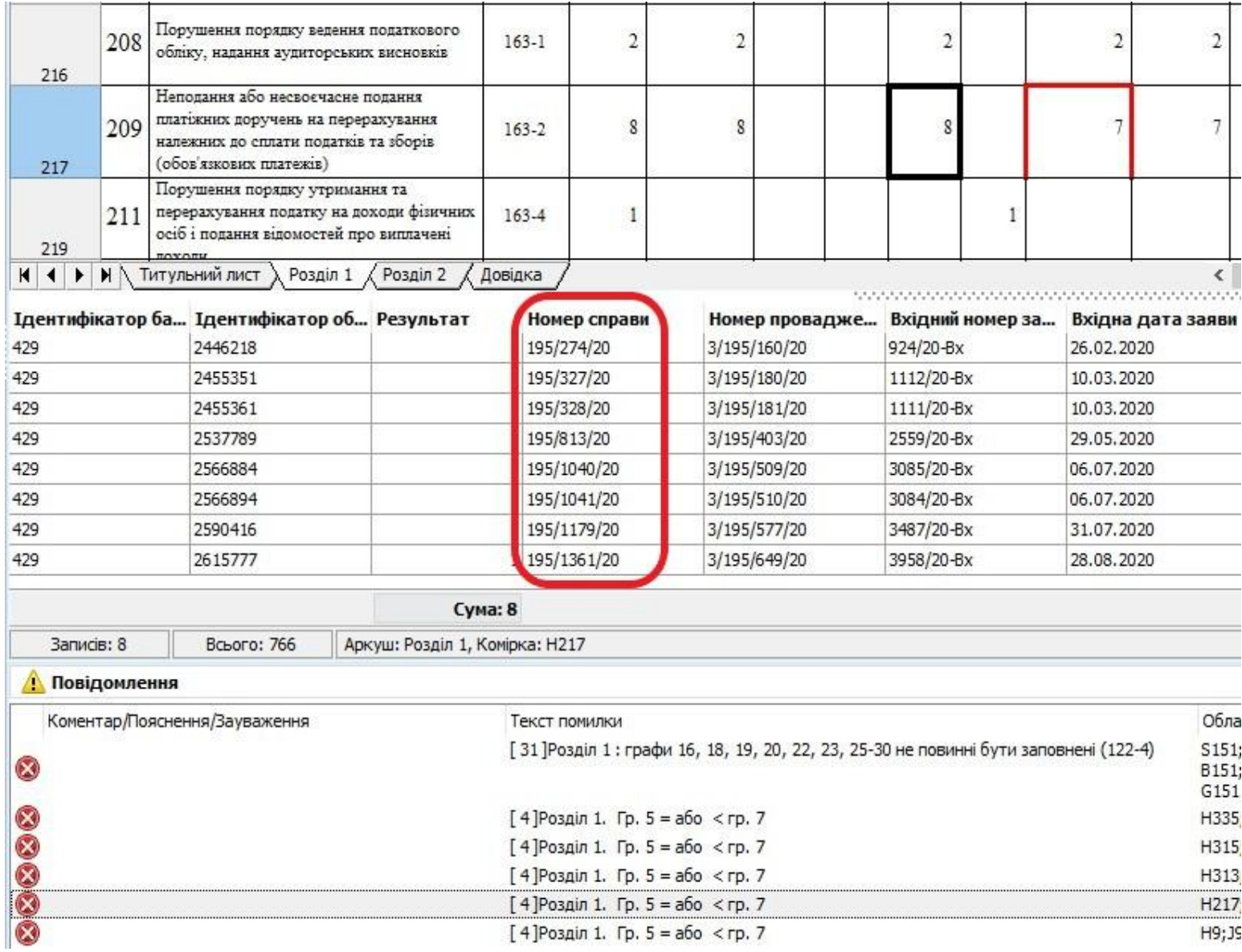

## **Виявлення ОСК, які викликають помилки в звітах сформованих у автоматичному режимі**

 $\tilde{\mathbf{x}}$ 

У сформованому звіті натиснути кнопку [Перевірка] на панелі інструментів закладки «Керування звітом».

Після перевірки, якщо при побудові були виявлені помилки, видається повідомлення з їх переліком та інформацією по них. При подвійному натисканні на записі про помилку у звіті виділяються комірки, які містять цю помилку.

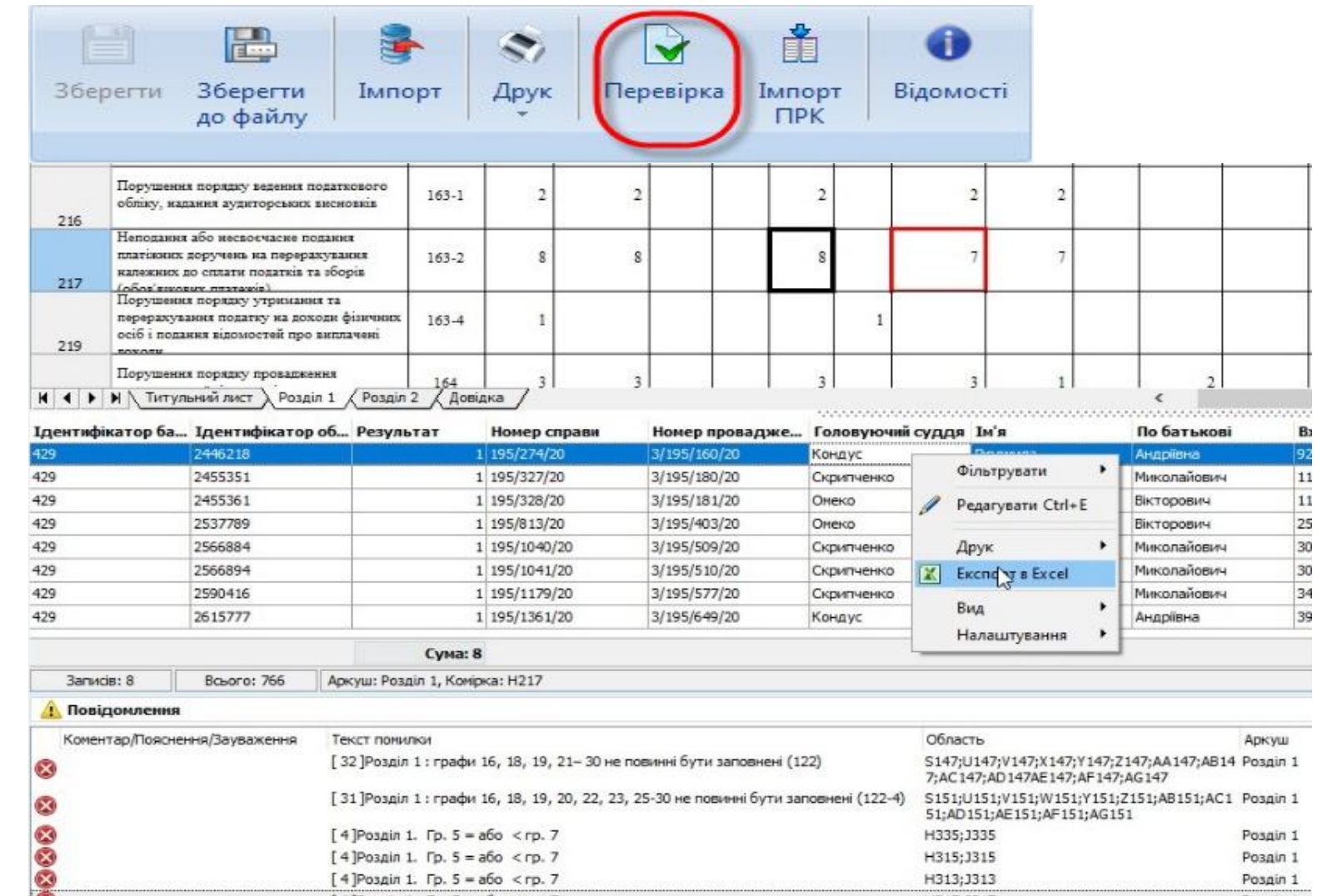

H<sub>217</sub>: 3217

H9;39

Розділ 1

Posain 1

Для виявлення помилки зберегти в Excel переліки справ які необхідні для виявлення помилки та встановлення ОСК, які потребують виправлення та вчинити показані дії.

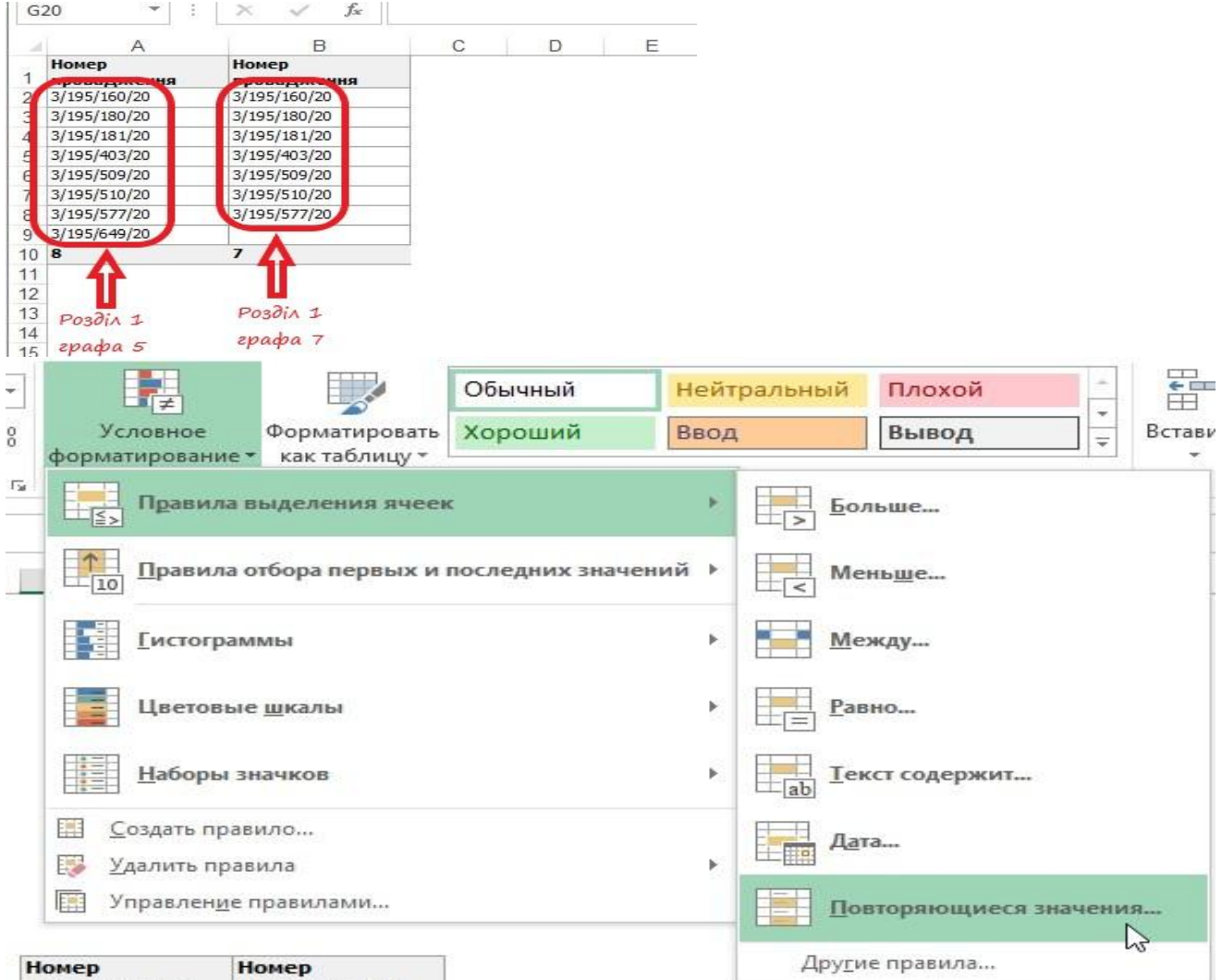

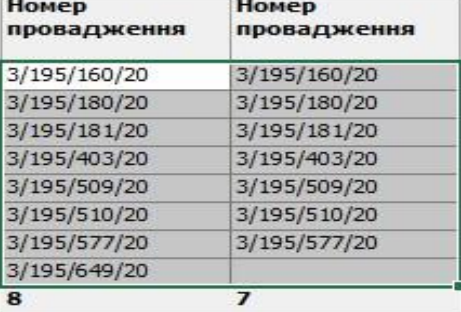

g

З'ясовуємо № провадження котре потрібно перевірити.

З вікна звіту подвійним натисканням на потрібному записі переліку справ можна відкрити відповідну ОСК

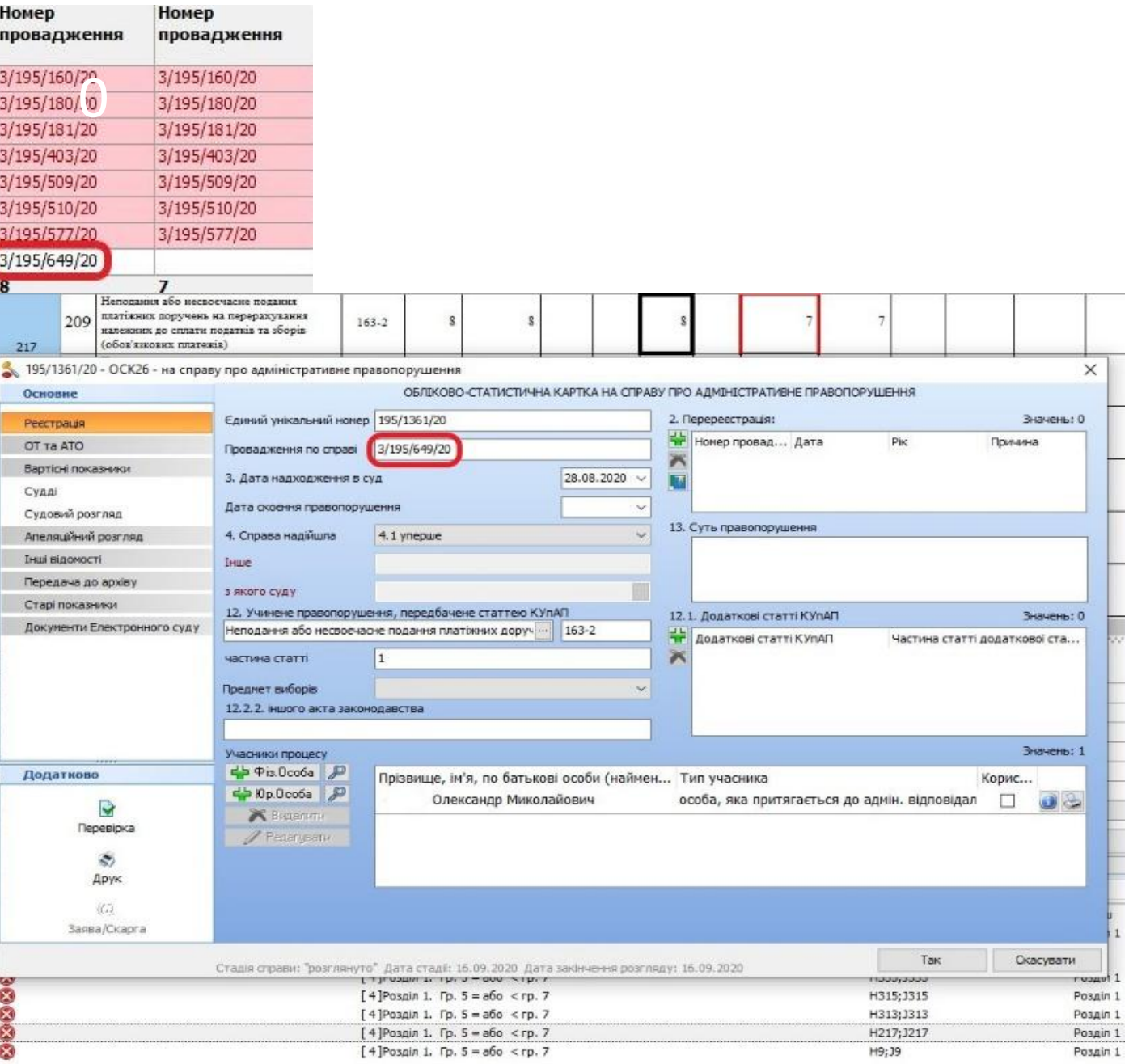